# **Graphing Tools for Scheduler Tracing**

Julia Lawall, Inria November 14, 2023

- The task scheduler can have a large impact on application performance.
- But the task scheduler is buried deep in the OS...
- The task scheduler can have a large impact on application performance.
- But the task scheduler is buried deep in the OS...
- How to understand what the task scheduler is doing?

trace-cmd: Collects ftrace information, including scheduling events.

trace-cmd record -e sched -q -o trace.dat ./mycommand

#### Sample trace (trace-cmd report trace.dat):

C1 CompilerThre -166659 [026] 9539.524366: sched\_wakeup: C1 CompilerThre:166654 [120] success=1 CPU:062  $\langle$ idle >-0 [062] 9539.524369: sched\_switch: swapper/62:0 [120] R == > C1 CompilerThre:166654 [120] C1 CompilerThre -166659 [026] 9539.524369: sched\_switch: C1 CompilerThre:166659 [120] S ==> swapper/26:0 [120] java -166654 [062] 9539.524372: sched\_waking: comm=C1 CompilerThre pid=166660 prio=120 target\_cpu=028

#### kernelshark: Graphical front end for trace-cmd data.

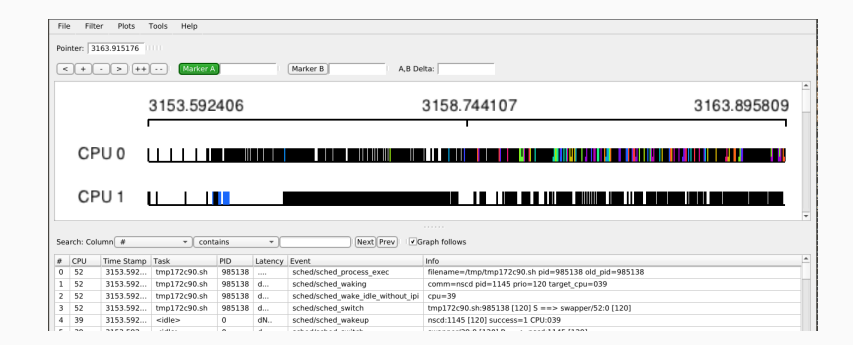

#### kernelshark: Graphical front end for trace-cmd data.

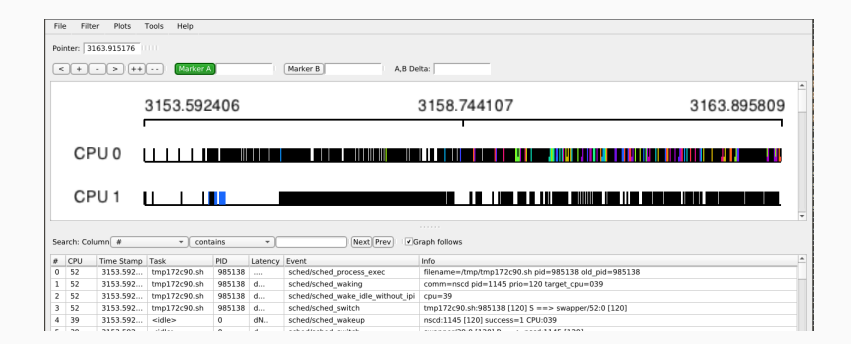

Hard to get an overview, of *e.g.* 128 cores.

Goals for a trace-visualization tool:

- See activity on all cores at once.
- Produce files that can be shared (pdfs).
- Caveat: Interactivity (e.g., zooming) completely abandoned.
- dat2graph: Horizontal bar graph showing what is happening on each core at each time.
- running\_waiting: Line graph of how many tasks are running or waiting on a runqueue at any point in time.
- dat2graph: Horizontal bar graph showing what is happening on each core at each time.
- running waiting: Line graph of how many tasks are running or waiting on a runqueue at any point in time.
- stepper: Step-by-step execution of all tasks on all cores.
- **•** hostguest: Activity on vcpus  $+$  status of vcpus as running or waiting.
- dat2graph: Horizontal bar graph showing what is happening on each core at each time.
- running waiting: Line graph of how many tasks are running or waiting on a runqueue at any point in time.
- stepper: Step-by-step execution of all tasks on all cores.
- **•** hostguest: Activity on vcpus  $+$  status of vcpus as running or waiting.

All publicly available.

NAS benchmark suite: "The NAS Parallel Benchmarks (NPB) are a small set of programs designed to help evaluate the performance of parallel supercomputers. The benchmarks are derived from computational fluid dynamics (CFD) applications..."

#### Our focus:

UA: "Unstructured Adaptive mesh, dynamic and irregular memory access"

• *N* tasks on *N* cores.

A common approach for scientific code is to pin tasks to cores:

(All tests on a 4-socket machine with 128 hardware threads.)

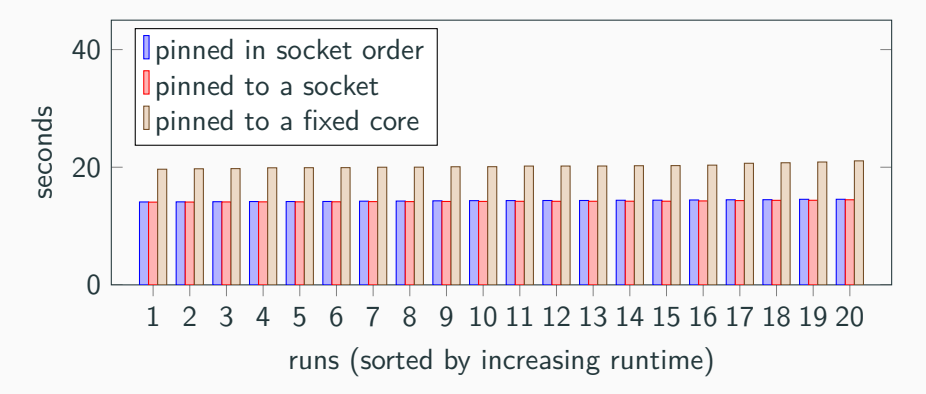

A common approach for scientific code is to pin tasks to cores:

(All tests on a 4-socket machine with 128 hardware threads.)

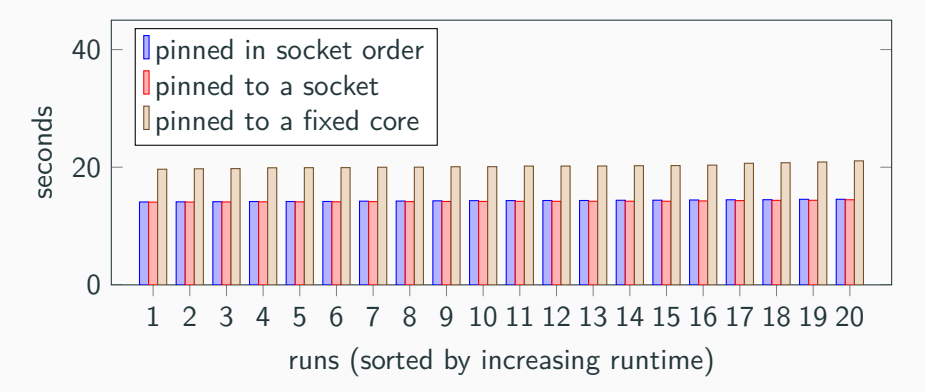

Suggests that memory locality impacts performance.

## **UA without pinning, before and after EEVDF (Linux v6.5 and v6.6)**

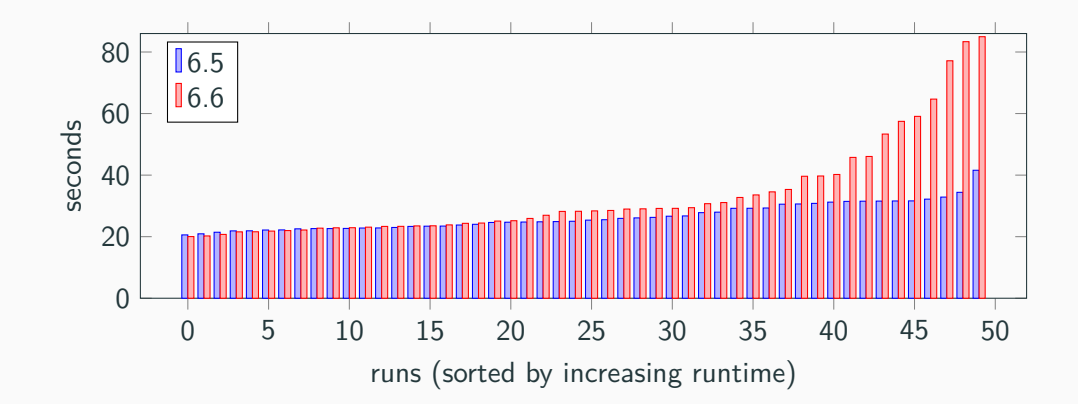

# **A slow run in v6.5 (dat2graph)**

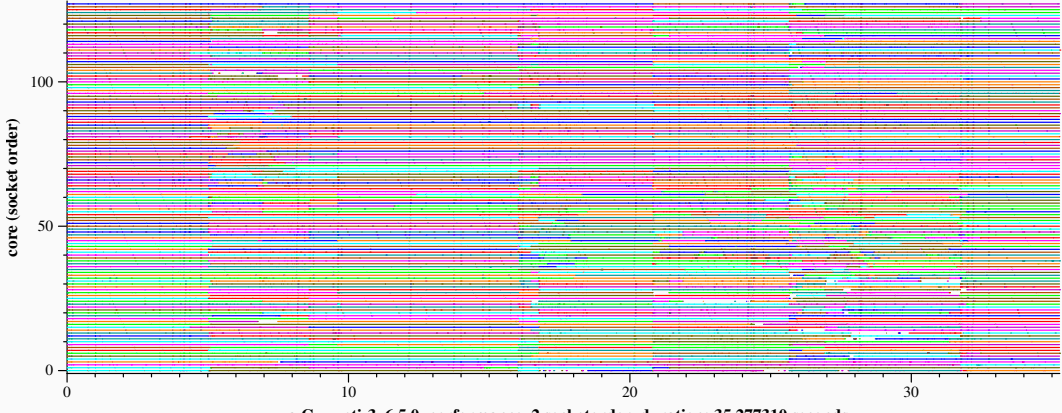

**ua.C.x\_yeti-3\_6.5.0\_performance\_2 socketorder, duration: 35.277310 seconds**

## **A slow run in v6.5 (dat2graph)**

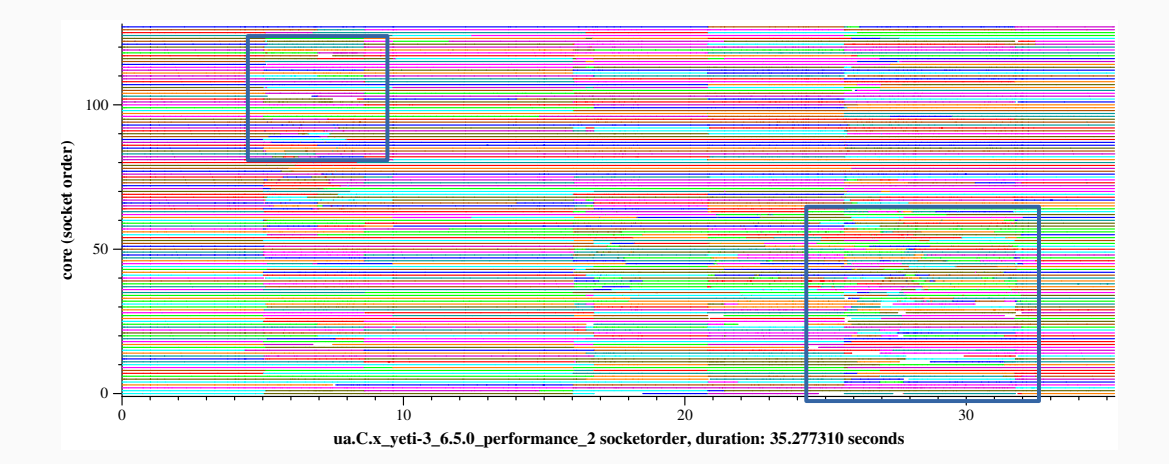

## **A slow run in v6.6 (dat2graph)**

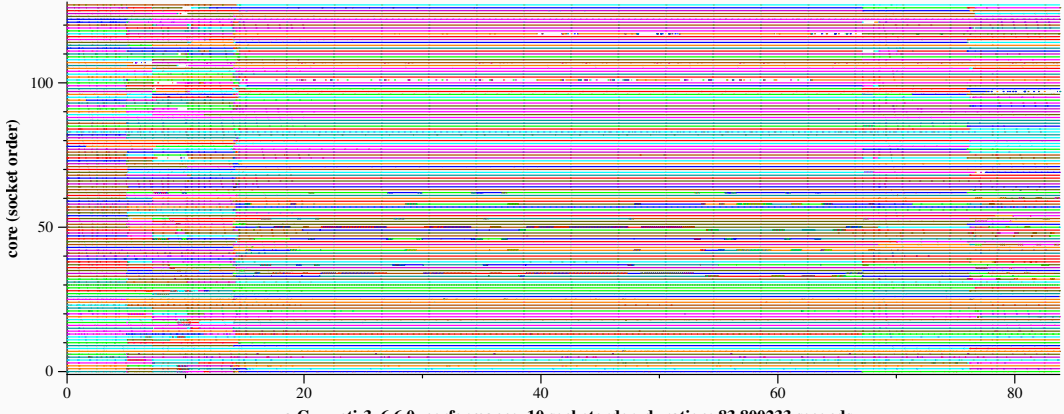

**ua.C.x\_yeti-3\_6.6.0\_performance\_10 socketorder, duration: 83.800233 seconds**

## **A slow run in v6.6 (dat2graph)**

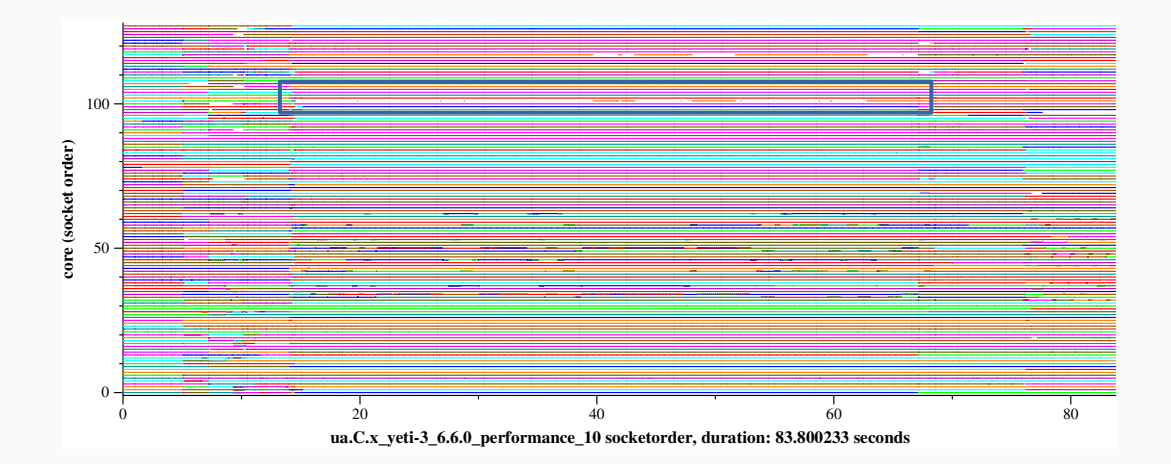

The impact of gaps depends on the reason why they are present:

- Tasks have nothing to do.
	- No performance impact.
- Some cores are **overloaded** while others are idle (work conservation issue).
	- Potential slowdown.

### **Detecting overloads: Focus on UA threads (running\_waiting)**

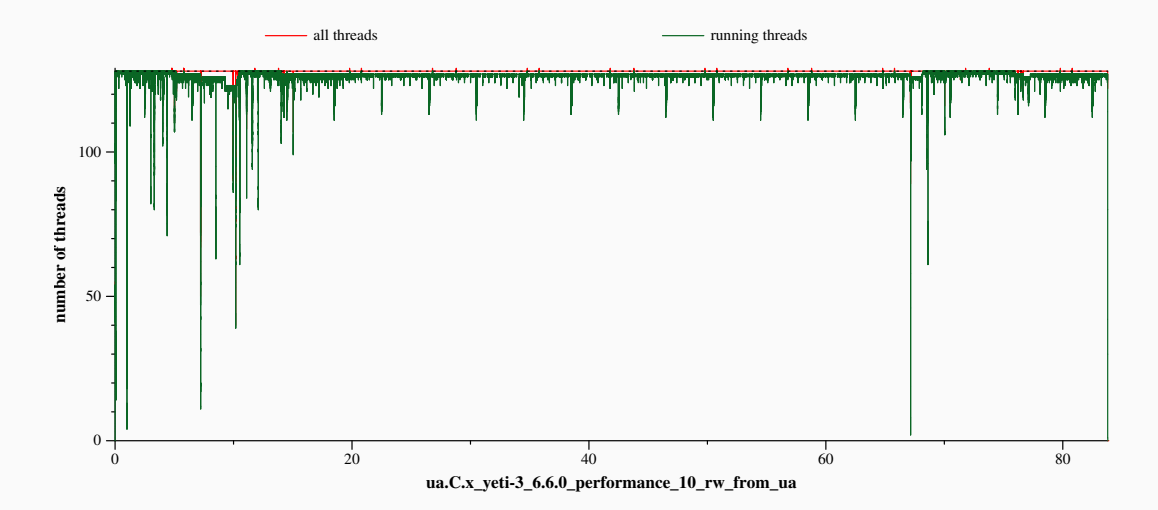

## **Detecting overloads: Focus on UA threads, by socket (running\_waiting)**

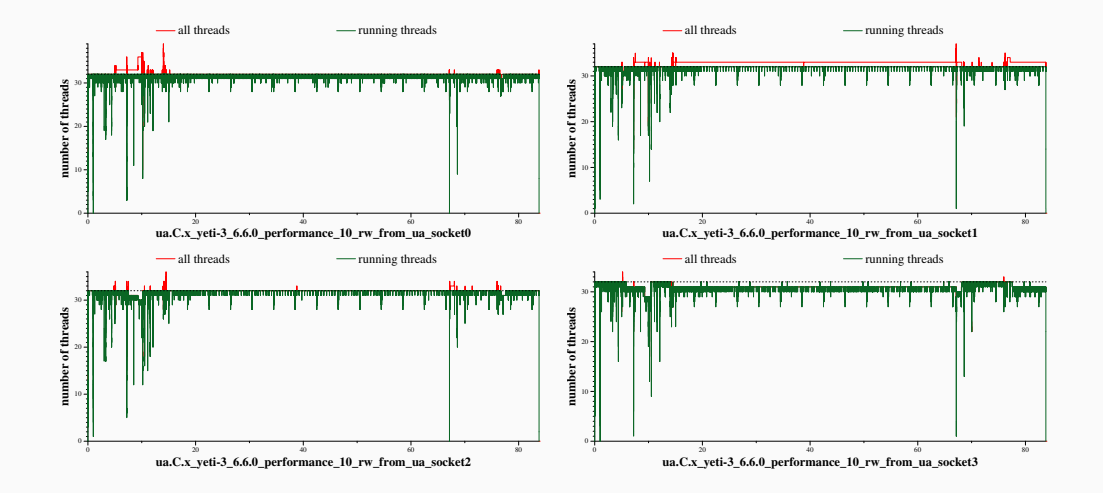

## **Detecting overloads: Focus on UA threads, by socket (running\_waiting)**

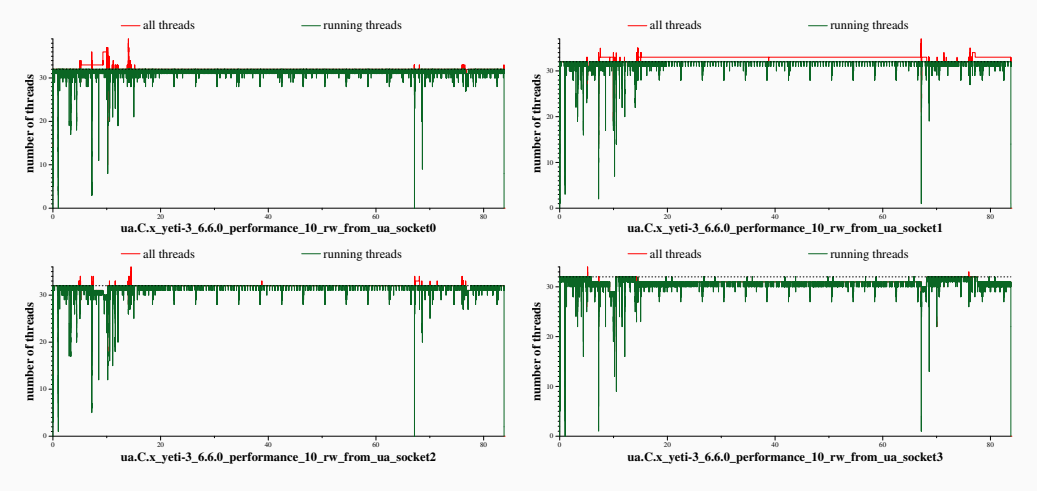

Maybe NUMA balancing is the culprit?

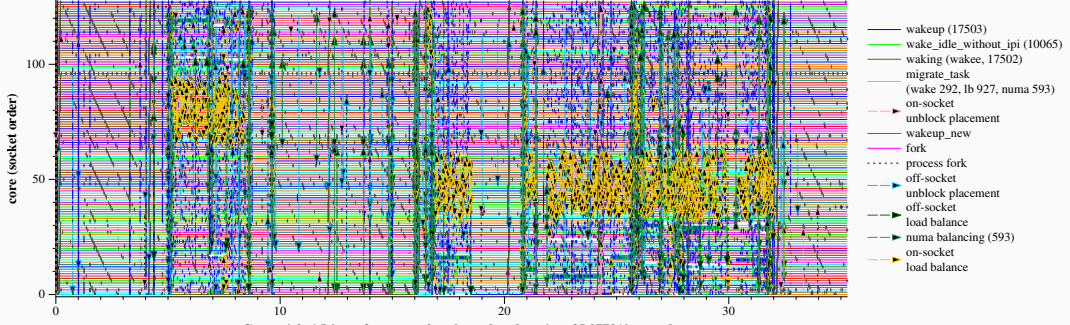

**ua.C.x\_yeti-3\_6.5.0\_performance\_2 socketorder, duration: 35.277310 seconds**

## **NUMA balancing in v6.6 (dat2graph --events)**

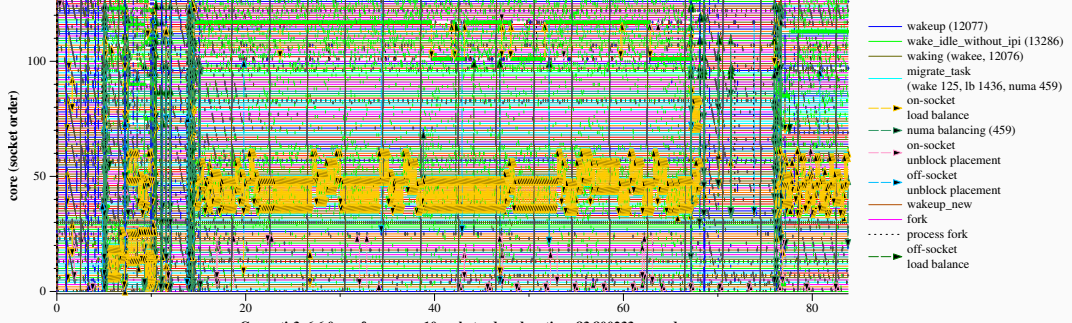

**ua.C.x\_yeti-3\_6.6.0\_performance\_10 socketorder, duration: 83.800233 seconds**

## **What's new with EEVDF?**

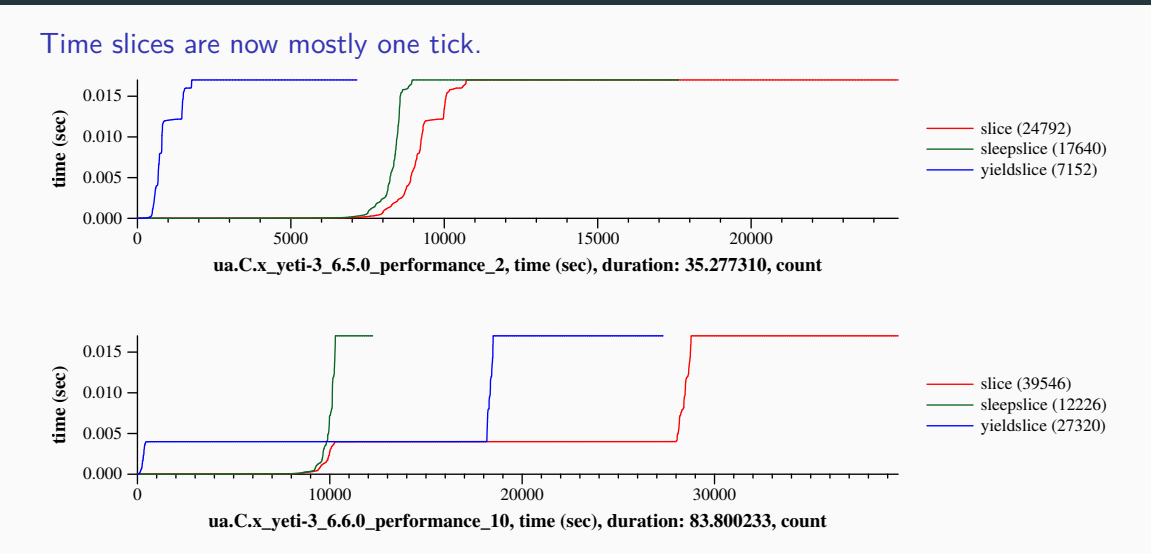

## **What's new with EEVDF?**

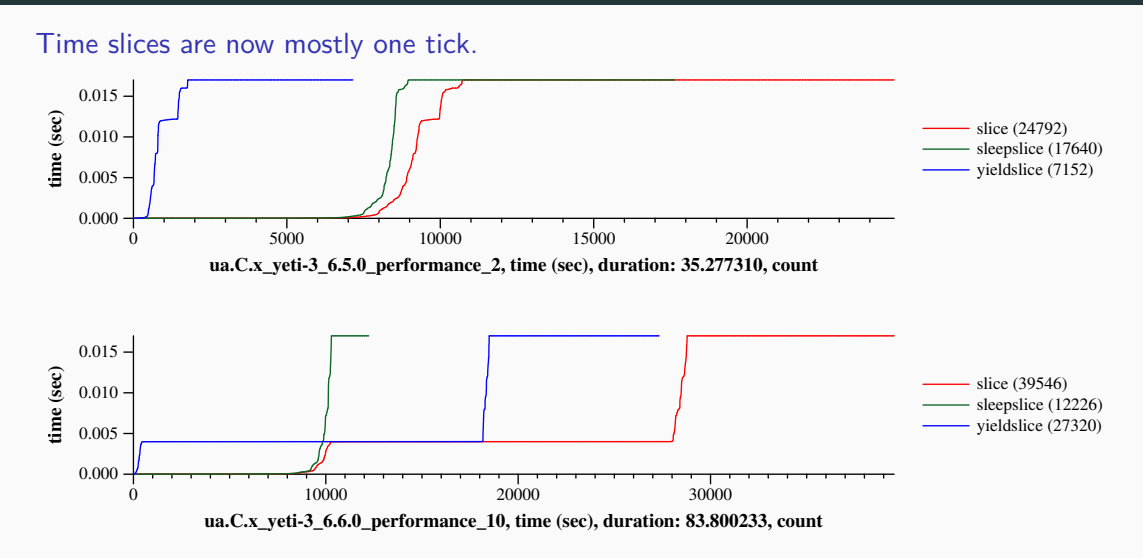

#### Does it matter that they are all one tick?

## **What's new with EEVDF?**

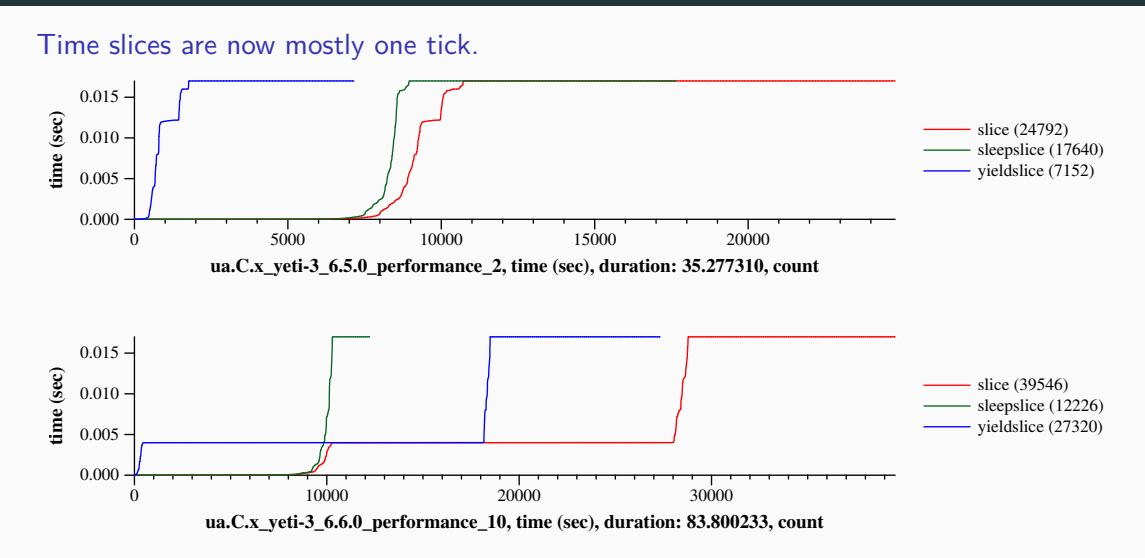

Does it matter that they are all one tick? Or that they are all the same? 19

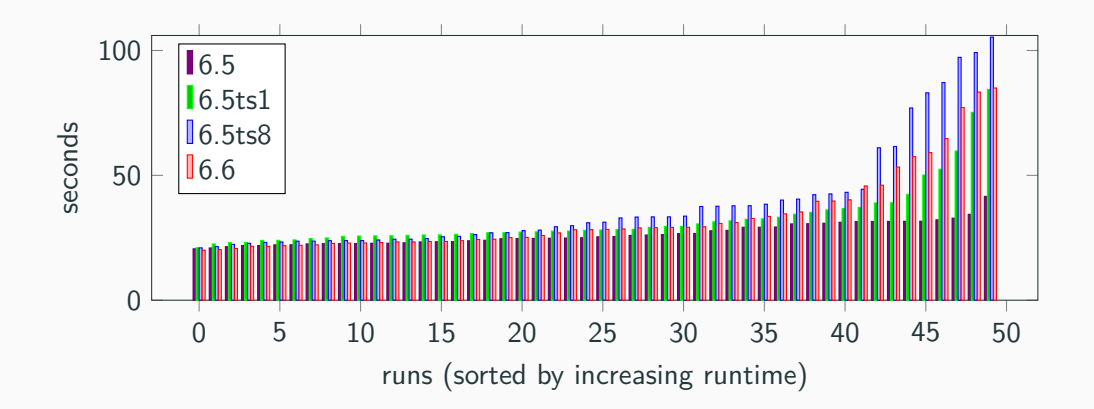

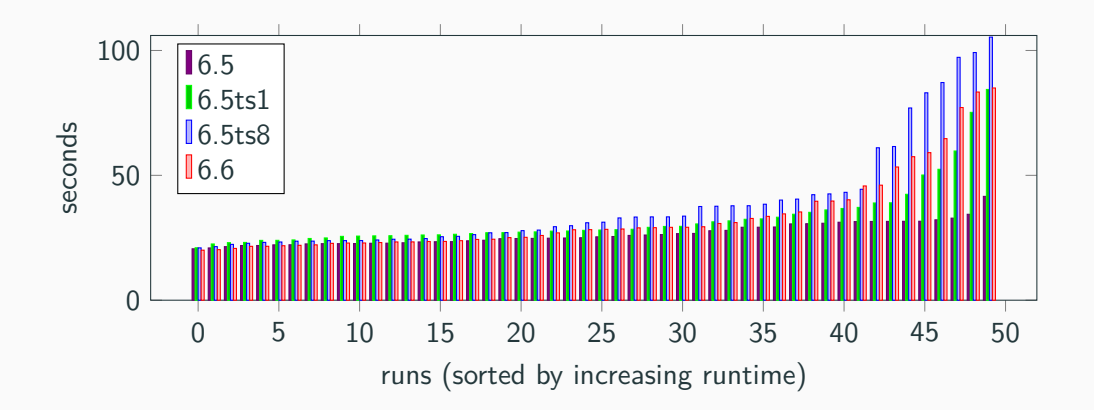

And that's where the story ends...

• What goes wrong with UA?

- What goes wrong with UA?
- What information is useful to visualize?
- How to organize it?
- How to visualize new information (e.g., timeslice)?

# **A proposal**

## dat2graph:

An edge between task start and stop.

```
@dat2graph@
comm c1, c2, c3;
pid p1, p2 != 0, p3;
time t1, t2;
core c;
@@
```

```
sched_switch(c1,p1,_,c2,p2)@t1@c
...
sched_switch(c2,p2,_,c3,p3)@t2@c
\Rightarrow edge(point(t1,c),point(t2,c),color(p2))
```
# **A proposal**

## dat2graph:

An edge between task start and stop.

#### @dat2graph@

```
comm c1, c2, c3;
pid p1, p2 != 0, p3;
time t1, t2;
core c;
@@
```

```
sched_switch(c1,p1,_,c2,p2)@t1@c
...
sched_switch(c2,p2,_,c3,p3)@t2@c
\Rightarrow edge(point(t1,c),point(t2,c),color(p2))
```
#### timeslice:

Collect time between task start and stop.

#### @timeslice@

comm c1, c2, c3; pid p1, p2 != 0, p3; time t1, t2; core c; reason r; @@

sched\_switch(c1,p1, ,c2,p2)@t1@c ... sched\_switch(c2,p2,r,c3,p3)@t2@c  $\Rightarrow$  collect(r, t2 - t1)

#### **running\_waiting:** Keep a count of running tasks.

```
@running_waiting@
comm c; pid p; time t;
@@
```

```
sched_switch(_,0,_,c,p)@t
\equiv running [t] = +running count
```

```
@running_waiting@
comm c; pid p; time t;
@@
```

```
sched\_switch(c,p,...,0)@t
\equiv running [t] = -running count
```
#### **running\_waiting:** Keep a count of running tasks.

```
@running_waiting@
comm c; pid p; time t;
@@
```

```
sched_switch(_,0,_,c,p)@t
\equiv running [t] = +running count
```

```
@running_waiting@
comm c; pid p; time t;
@@
```

```
sched\_switch(c,p,...,0)@t
\equiv running [t] = -running count
```
Waiting is more complex, because a task can be waiting for multiple reasons.

### **An alternative**

Focus on task states, rather than events.

```
@running_waiting@
comm c; pid p := 0; time t;
@@
```

```
In(running(c,p))@t
\equiv running [t] = +running count;
    width[f] = ++waiting_count;
```

```
@running_waiting@
comm c; pid p := 0; time t;
@@
```

```
Out(running(c,p))@t
\text{=}\text{=}\text{running} [t] = \text{-}\text{running} count;
     waiting[t] = -waiting_count;
```

```
@running_waiting@
comm c; pid p; time t;
@@
```

```
In(waiting(c,p))@t
\equiv waiting [t] = ++waiting count
```

```
@running_waiting@
comm c; pid p; time t;
@@
```

```
Out(waiting(c,p))@t
\equiv waiting [t] = -\text{waiting} count;
```
- dat2graph: Horizontal bar graph showing what is happening on each core at each time.
- running waiting: Line graph of how many tasks are running or waiting on a runqueue at any point in time.
- stepper: Step-by-step execution of all tasks on all cores.
- **•** hostguest: Activity on vcpus  $+$  status of vcpus as running or waiting.

**https://gitlab.inria.fr/schedgraph/schedgraph.git**